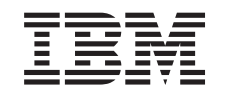

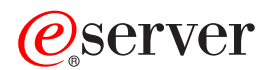

**iSeries** 

Backup, Recovery and Media Services (BRMS)

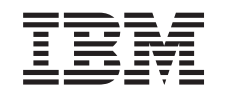

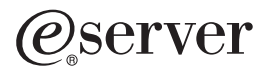

**iSeries** 

Backup, Recovery and Media Services (BRMS)

本マニュアルに関するご意見やご感想は、次の URL からお送りください。今後の参考にさせていただきます。 http://www.ibm.com/jp/manuals/main/mail.html なお、日本 IBM 発行のマニュアルはインターネット経由でもご購入いただけます。詳しくは http://www.ibm.com/jp/manuals/ の「ご注文について」をご覧ください。 (URL は、変更になる場合があります)

原 典: RZAI-8000-01 iSeries Backup, Recovery and Media Services (BRMS)

発 行: 日本アイ・ビー・エム株式会社

担 当: ナショナル・ランゲージ・サポート

第1刷 2002.8

この文書では、平成明朝体™W3、平成明朝体™W9、平成角ゴシック体™W3、平成角ゴシック体™W5、および平成角 ゴシック体™W7を使用しています。この(書体\*)は、(財) 日本規格協会と使用契約を締結し使用しているものです。 フォントとして無断複製することは禁止されています。

注\* 平成明朝体"W3、平成明朝体"W9、平成角ゴシック体"W3、 平成角ゴシック体"W5、平成角ゴシック体"W7

**© Copyright International Business Machines Corporation 1998, 2002. All rights reserved.**

© Copyright IBM Japan 2002

# 目次

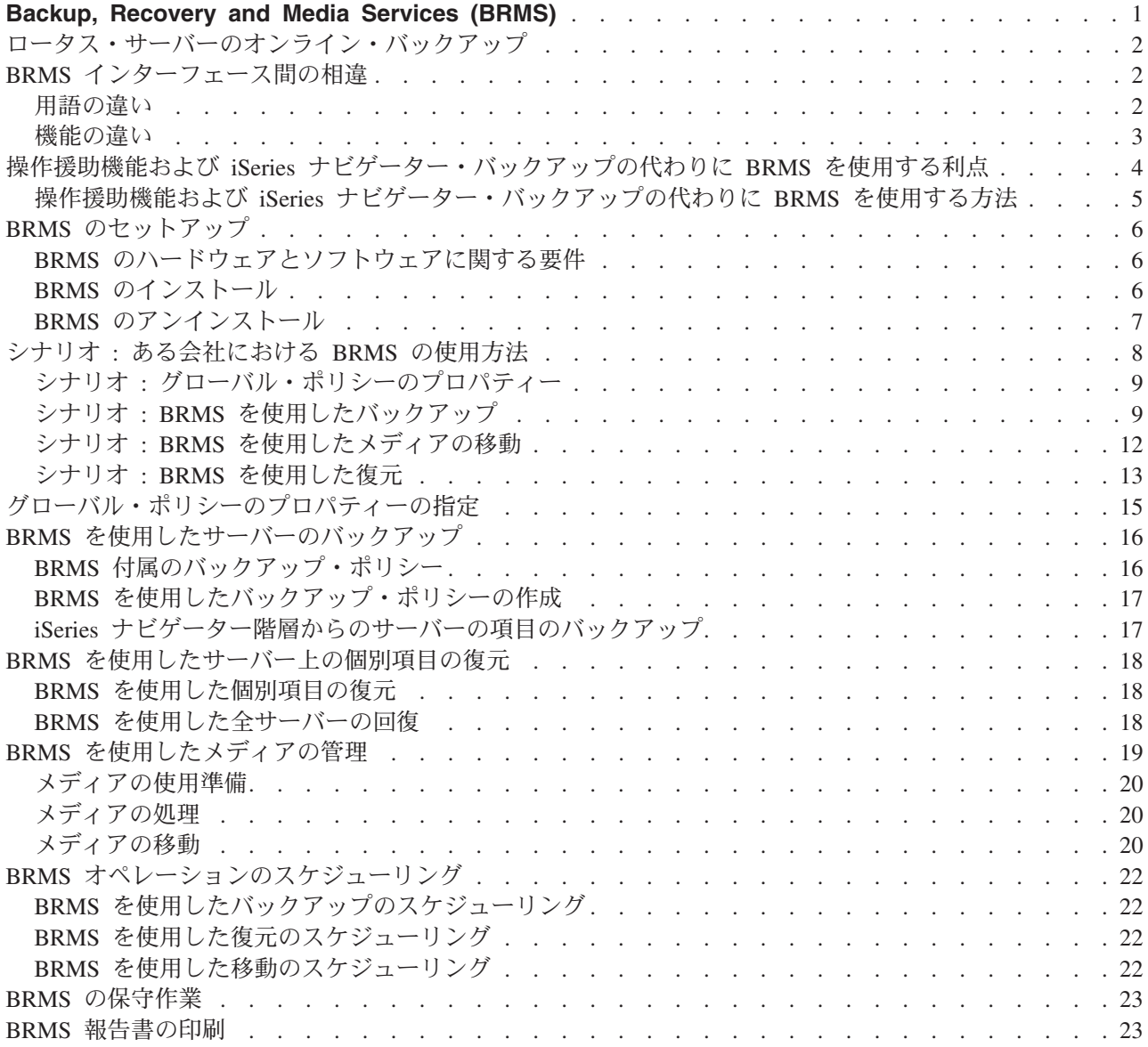

# <span id="page-6-0"></span>**Backup, Recovery and Media Services (BRMS)**

Backup, Recovery and Media Services for iSeries は、バックアップを管理するために統制のとれたアプロー チを実施するのに役立ちます。また、脱落または損傷したデータを検索するための規則正しい方法も提供し ます。 BRMS を使用すると、重要かつ複雑なバックアップ処理を管理できます。ロータス・サーバーのオ ンライン・バックアップもとても簡単に実行できます。災害や障害が起きた場合でも、システム全体を回復 できます。

BRMS を使用すると、以上のバックアップや回復のほかにも、バックアップに使用するメディアについ て、作成段階から有効期限切れに至るまですべてを管理できます。どのボリュームにどのバックアップ項目 があるかといった管理をユーザーが行う必要はありません。誤ってアクティブなデータを上書きしてしまわ ないかといった心配をする必要もありません。

さらに、BRMS は、バックアップ・ルーチンの日次保守活動を実行します。

BRMS への iSeries ナビゲーター・インターフェースがあるため、バックアップ管理はさらに簡単になって います。バックアップ・ポリシーの作成、BRMS へのメディアの追加とメディアの使用準備、バックアッ プ・ポリシーへの項目の追加、移動ポリシーの作成、およびバックアップ項目の復元など、実行する必要の ある一般的なタスクについては、いくつかのウィザードが準備されているので、簡単に処理できます。

すでに BRMS を使用している場合、文字ベース・インターフェースで使い慣れている機能がありますが、 この iSeries ナビゲーター・インターフェースですべてが使用できるわけではありません。しかし、多数の タスクを実行するために、グラフィカル・インターフェースを使用できます。その場合、BRMS インター フェース間の違いがいくつかあるので、ご注意ください。

現在、バックアップの管理に「操作援助機能バックアップ」または「iSeries ナビゲーター・バックアッ プ・プログラム」を使用している場合は、代わりに BRMS を使用できます。 BRMS には、操作援助機能 および iSeries ナビゲーター・バックアップより優れた利点があり、より良い選択になります。

#### 重要注意事項:

BRMS は、バックアップ、回復、およびメディア管理の方針に置き換わるものではありません。これは、 ユーザーが戦略を実施するために使用するツールです。 BRMS またはその他のプロダクトを使用してバッ クアップ処理を行う前に、バックアップおよび回復方針の計画を立ててください。

BRMS を有効に活用するためには、次の項目を参照してください。

BRMS のセットアップ iSeries ナビゲーターに BRMS をプラグインするために必要なシステムの条件について説明します。 また、プログラムのインストール方法とアンインストール方法を説明します。

グローバル・ポリシーのプロパティーの指定 サーバーで BRMS オペレーションが実行される方法を制御するために、どのようにグローバル・ポ リシーのプロパティーを使用するかを説明します。

BRMS を使用したサーバーのバックアップ サーバー上のバックアップ項目を管理するためのバックアップ・ポリシーについて、その使用方法を 説明します。

BRMS を使用した項目の復元 BRMS を使用した個別オブジェクトの復元方法と全システムの復元方法を説明します。 <span id="page-7-0"></span>BRMS を使用したメディアの管理

バックアップする項目、場所、使用可能なメディアなど、BRMS を使用したメディアの管理方法を説 明します。

BRMS の保守作業

BRMS の保守作業の方法を説明します。保守作業を実行したときの状態や保守頻度について説明しま す。

BRMS 報告書の印刷

どのような BRMS 報告書がユーザーにとって最も有益であるか、また、どのようにして印刷するか を説明します。

# ロータス・サーバーのオンライン・バックアップ

Backup, Recovery and Media Services は、ロータス・サーバー・データベース (ドミノおよび Ouickplace) のオンライン・バックアップを実行できます。オンライン・バックアップは、ロータス・サーバー・データ ベースの使用中に作成されるバックアップです。アクティブ時保管の同期点はありません。オンライン・バ ックアップでは、磁気テープ装置、メディア・ライブラリー、保管ファイル、または Tivoli Storage Manager サーバーにオンライン・バックアップを取るように指示できます。

#### 重要注意事項:

全システム・バックアップの代わりに、オンライン・ロータス・サーバー・バックアップを使用しないでく ださい。ロータス・サーバー・オンライン・バックアップでは、ロータス・サーバー・データベースだけが バックアップされます。その他のロータス・サーバーおよびロータス・サーバー以外のシステム・データに も、定期的なバックアップが必要なものがあります。

ロータス・サーバーのオンライン・バックアップについて詳しくは、Backup, Recovery and Media Services シのホーム・ページを参照してください。

# BRMS インターフェース間の相違

すでに Backup, Recovery and Media Services を使用していて、iSeries ナビゲーター・インターフェースを 使用する場合は、これまでの使い慣れたインターフェースと新しいインターフェースとの違いを知っておく 必要があります。

# 用語の違い

文字ベースのインターフェースに慣れているユーザーは、iSeries ナビゲーター・インターフェースの用語 に戸惑うことがあるかもしれません。用語については、次のような違いがあります。

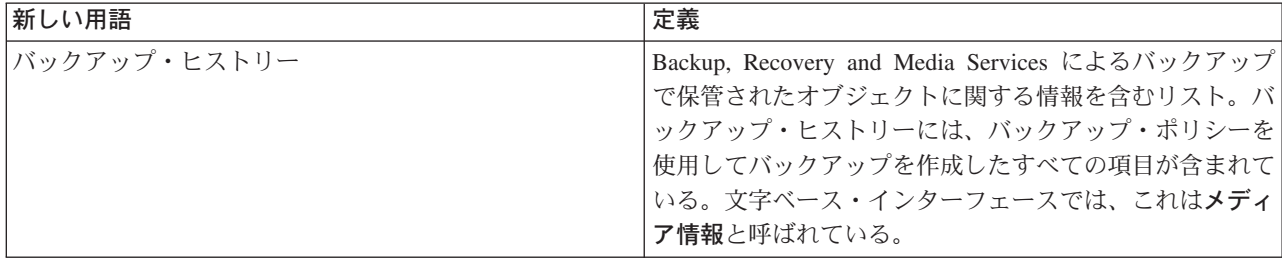

<span id="page-8-0"></span>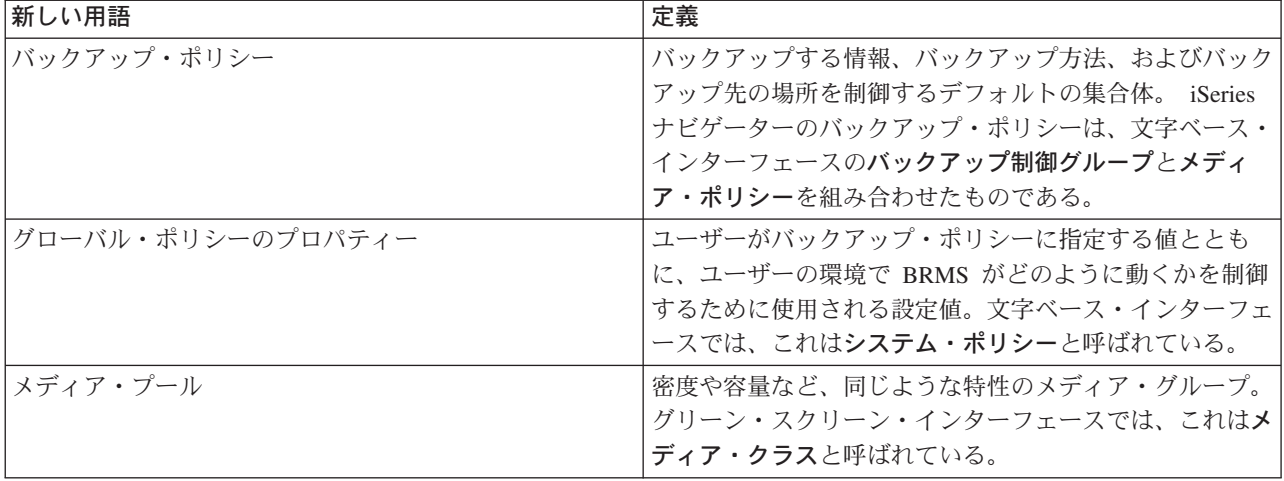

### 機能の違い

文字ベース・インターフェースを使用している場合、使い慣れた機能のすべてを iSeries ナビゲーター・イ ンターフェースで使用できるとは限りません。 iSeries ナビゲーターを使用して、以下のタスクを実行する ことができます。

- バックアップ・ポリシーの作成と実行
- 移動ポリシーの作成と実行
- 個別項目の復元
- バックアップ、復元および移動する項目のスケジュール作成
- 磁気テープ装置、テープ・ライブラリー、保管ファイルおよび Tivoli Storage Manager (TSM) サーバー への項目のバックアップ
- システム回復報告書を含む BRMS 報告書の印刷
- バックアップ・ヒストリー (文字ベース・インターフェースのメディア情報)の表示
- BRMS 保守活動のカスタマイズと実行
- BRMS 付属ポリシーの実行
- メディアの追加
- バックアップおよび回復ログの表示
- テープ・メディアの表示と管理

iSeries ナビゲーターには、次の機能はありません。

- 階層記憶管理などの拡張機能
- ネットワーク・サポート

BRMS 文字ベース・インターフェースの機能についての詳細は、Backup, Recovery and Media Services for iSeries お参照してください。

# <span id="page-9-0"></span>操作援助機能および iSeries ナビゲーター・バックアップの代わりに BRMS を使用する利点

操作援助機能と iSeries ナビゲーター・バックアップは、どちらもシステムに情報を保管するための秩序あ る方法です。操作援助機能は、文字ベースのインターフェースを提供します。 iSeries ナビゲーター・バッ クアップは、iSeries ナビゲーターの一部であり、したがって、グラフィカル・インターフェースです。機 能は、どちらも大体同じです。したがって、これらには、同じ制限が多数あり、バックアップで必要とされ る完全なソリューションにはなっていません。以下に、BRMS の機能を、操作援助機能および iSeries ナビ ゲーター・バックアップの機能と比較して説明します。

- ロータス・サーバーのオンライン・バックアップおよび増分オンライン・バックアップ BRMS を使用 すると、ロータス・サーバーをアクティブな状態のまま、バックアップを作成できます。操作援助機能 にも iSeries ナビゲーター・バックアップにも、この機能はありません。
- · メディア管理 BRMS では、メディア・インベントリーを維持して、メディア上の情報をすべて管理す ることができます。バックアップ処理を実行するときは、どのテープを使用すべきかを教えてくれるの で、アクティブなデータ上に誤って上書きする心配がありません。
- 堅固なグラフィカル・ユーザー・インターフェース BRMS と iSeries ナビゲーター・バックアップに はともに、iSeries ナビゲーター・インターフェースがあります。 BRMS をインストールした場合は、 iSeries ナビゲーター・バックアップは使用できません。 BRMS インターフェースは、より堅固な機能 を提供し、さらに高度なバックアップ制御を実行できます。
- 段階的な災害時回復 バックアップ処理を行うと、災害時回復報告書を印刷できます。この報告書に は、システムの回復手順が説明されています。この報告書は、システムのどの部分を復元するには、ど のメディアが必要であるかを知らせます。操作援助機能にも iSeries ナビゲーター・バックアップにも、 この機能はありません。
- 調整可能なバックアップ BRMS には、基本機能を含む標準的なバックアップ・ポリシーがいくつか付 属していますが、BRMS の本当の価値は、ユーザーの個々のバックアップ要件に応じて、バックアッ プ・ポリシーの詳細を調整できるところにあります。統合ファイル・システム (IFS) からバックアップ したい項目を選択することもできます。操作援助機能および iSeries ナビゲーター・バックアップでは、 IFS はすべてを選択するか、何も選択しないかのどちらかになります。

BRMS を使用して、操作援助機能および iSeries ナビゲーター・バックアップと同じ機能を実行する方法に ついては、操作援助機能および iSeries ナビゲーター・バックアップの代わりに BRMS を使用する方法を 参照してください。

# 操作援助機能および iSeries ナビゲーター・バックアップの代わりに BRMS を使用する方法

すでにバックアップ処理に操作援助機能または iSeries ナビゲーター・バックアップを使用していて、 BRMS の利点を活用するために BRMS に切り替える場合は、現在のバックアップ戦略を BRMS に簡単に マイグレーションできます。操作援助機能または iSeries ナビゲーター・バックアップの代わりに BRMS を使用するには、次の操作を実行してください。

#### ステップ 1: BRMS にメディアを追加する

BRMS がメディアを管理してくれることは、BRMS の大きな長所です。 BRMS を使用してバックアップ を行う前に、BRMS メディア・インベントリーへのメディアの追加を行う必要があります。

### ステップ 2: バックアップ・ポリシーを準備する

操作援助機能と iSeries ナビゲーター・バックアップでは、3 つのポリシーを作成できます。日次バックア ップ用、週次バックアップ用、そして月次バックアップ用の 3 つです。 iSeries ナビゲーター・バックア

<span id="page-10-0"></span>ップでは、それぞれのポリシーにデフォルト値があります。次の情報を使用して、iSeries ナビゲーター· バックアップのデフォルト値をエミュレートするために BRMS をセットアップしてください。

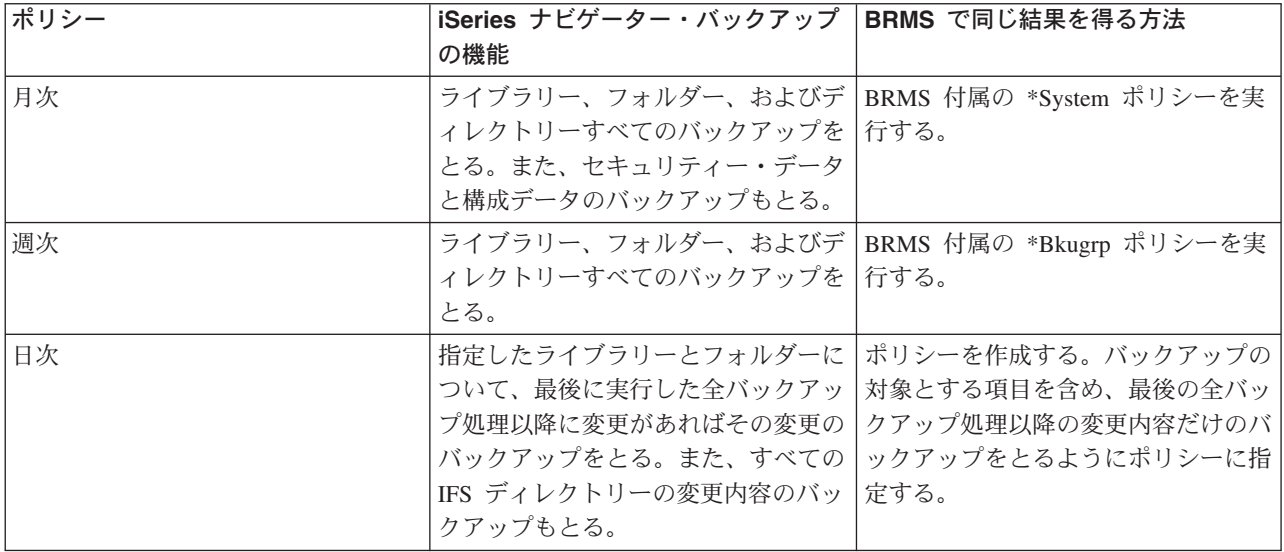

操作援助機能では、ポリシーのデフォルト値はありません。操作援助機能のオプションをエミュレートする ために BRMS をセットアップするには、次のようにしてください。

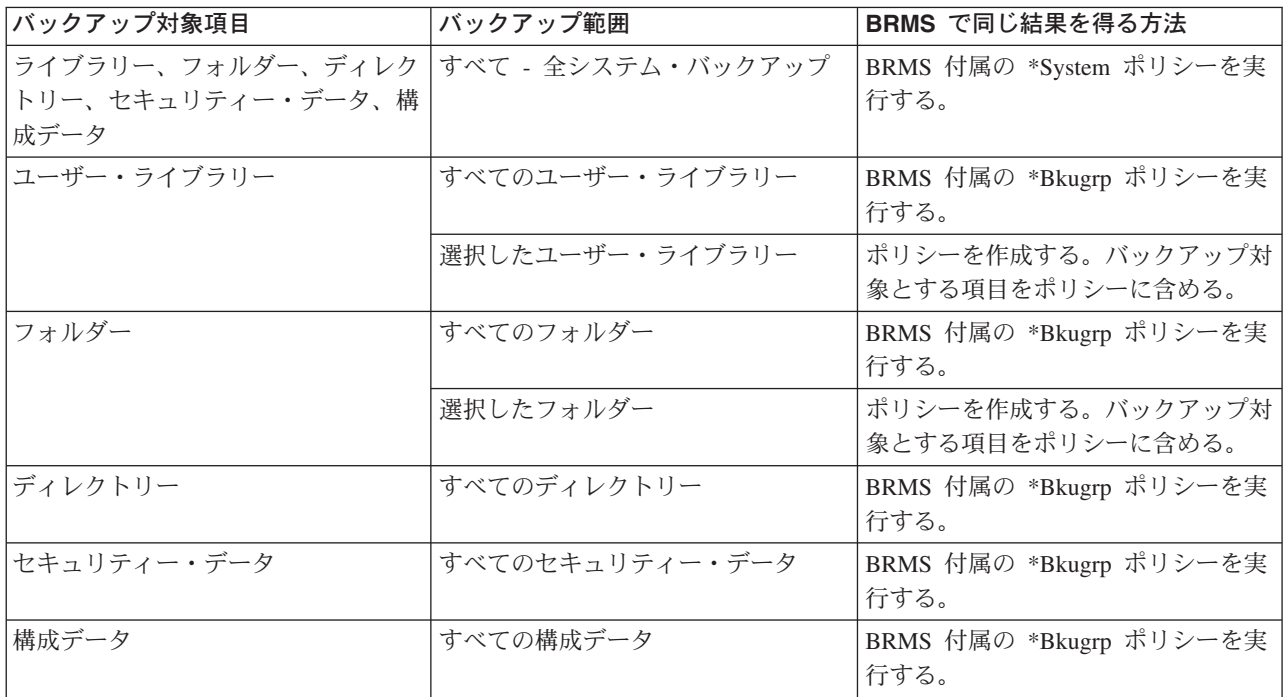

### ステップ 3: バックアップのスケジュールを作成する

操作援助機能のスケジューリング機能を使用している場合は、BRMS を使用したバックアップのスケジュ ーリングを行えます。

### <span id="page-11-0"></span>BRMS のセットアップ

BRMS は、iSeries サーバーのグラフィカル・インターフェースである iSeries ナビゲーターのプラグイン です。プラグインは、iSeries ナビゲーターとは別に作成されるプログラムですが、インストールすると、 外観も動作も iSeries ナビゲーターの他の部分と同じになります。

BRMS をセットアップするには、次のトピックを参照してください。

- · BRMS のハードウェアとソフトウェアに関する要件
- BRMS のインストール
- BRMS のアンインストール

### BRMS のハードウェアとソフトウェアに関する要件

BRMS プラグインを iSeries ナビゲーターにインストールする前に、ご使用の iSeries と PC が次の要件を 満たしていることを確認してください。

#### iSeries の要件

- オペレーティング・システム
	- OS/400 バージョン 5 リリース 2 モディフィケーション 0
	- メディアおよびストレージ拡張機能 (オプション 18)
- iSeries 上に IBM iSeries Access for Windows がインストール済みであること
- iSeries 上に IBM Backup, Recovery and Media Services がインストール済みであること

#### PC の要件

- プロセッサー: Pentium 400 以上
- メモリー: どのプラットフォームの場合も 256 MB を推奨
- · 表示装置: 解像度 800 x 600 以上。一部のパネルでフォントを読み取れない場合は、解像度を 1024x768 以上にしてください。
- オペレーティング・システム : Microsoft Windows 98/Me/2000、Microsoft Windows NT 4.0 (Microsoft Service Pack 5 以上付き)、Microsoft Windows XP
- IBM iSeries Access for Windows に iSeries ナビゲーターをインストール済みであること

以上の要件を満たしていることを確認した後、BRMS のインストールが行えます。

# BRMS のインストール

BRMS をインストールする前に、ご使用の iSeries サーバーと PC がハードウェアとソフトウェアに関す る要件を満たしているか確認してください。確認できたら、次の手順で iSeries ナビゲーターに BRMS プ ラグインをインストールします。

- 1. デスクトップの「ネットワーク コンピュータ」または「マイ ネットワーク」を右クリックし、「ネッ トワーク・ドライブのマップ ...」を選択します。
- 2. パスまたはフォルダーは、次のように指定してください。

¥¥system-name¥qibm

ここで、system-name は iSeries NetServer の名前です。

- 3. 「OK」をクリックします。
- 4. iSeries Access for Windows フォルダーの「選択セットアップ」をダブルクリックします。
- <span id="page-12-0"></span>5. 「選択セットアップ」パネルの「次へ」をクリックします。
- 6. 「選択セットアップのオプション (Selective Setup Options)」パネルの「参照」をクリックします。
- 7. 「フォルダーの選択 (Choose Folder)」パネルで、system-name\qibm にマップされたドライブを選択し て、「OK」をクリックします。
- 8. 「選択セットアップのオプション (Selective Setup Options)」パネルの「次へ」をクリックします。
- 9. 「バックアップ、回復、およびメディア・サービス」が表示されない場合は、「コンポーネントをイン ストールできない (Components Cannot Be Installed)」パネルの「次へ」をクリックします。このパネ ルに BRMS がリストされていれば、BRMS はインストールされています。インストールを終了する には「キャンセル」をクリックします。
- 10. 「コンポーネント選択」パネルの「バックアップ、回復、およびメディア・サービス」を選択します。
- 11. 「コンポーネント選択」パネルの「次へ」をクリックします。 Backup, Recovery and Media Services は、「ファイル・コピーの開始 (Start Copying Files)」パネルに追加されるために、コンポーネント・ リストに含まれている必要があります。
- 12. 「ファイル・コピーの開始 (Start Copying Files)」パネルの「次へ」をクリックします。これでファイ ルが PC にコピーされます。
- 13. README ファイルを表示するかどうか、またデスクトップにプログラム・フォルダーを追加するかど うかを「インストール完了 (Install Complete)」パネルで選択します。選択をしてから「**次へ**」をクリ ックします。
- 14. 「セットアップ完了 (Setup Complete)」パネルで「完了」をクリックします。

# BRMS のアンインストール

BRMS プラグインをアンインストールするには、次のようにしてください。

- 1. PC 上で iSeries Access for Windows ディレクトリーに進み、「選択セットアップ」をダブルクリック します。
- 2. 「選択セットアップ」パネルの「次へ」をクリックします。
- 3. 「選択セットアップ・オプション」パネルの「無視。コンポーネントのアンインストールのみ (Ignore, I'm going to uninstall components)」を選択します。
- 4. 「コンポーネント選択」パネルの「バックアップ、回復、およびメディア・サービス」のチェックを外 します。
- 5. 「コンポーネント選択」パネルの「次へ」をクリックします。 Backup, Recovery and Media Services を削除するには、「ファイル・コピーの開始 (Start Copying Files)」パネルのコンポーネント・リストに その名前が含まれている必要があります。
- 6. プログラムがファイルを削除するの待ってください。
- 7. 「ファイル・コピーの開始 (Start Copying Files)」パネルの「次へ」をクリックします。
- 8. 「セットアップ完了 (Setup Complete)」パネルで「完了」をクリックします。

# <span id="page-13-0"></span>シナリオ: ある会社における BRMS の使用方法

シャロン・ジョーンズは、[JKL Toy Company](http://www.ibm.com/servers/eserver/iseries/ebusiness/jkl/intro.html) 20 のシステム管理者です。すべてのデータについてバッ クアップを作成し、自然災害やシステム障害があった場合に、システムを回復できるようにしておくのが彼 女の役割です。 JKL という会社のネットワークは、以下のようになっています。

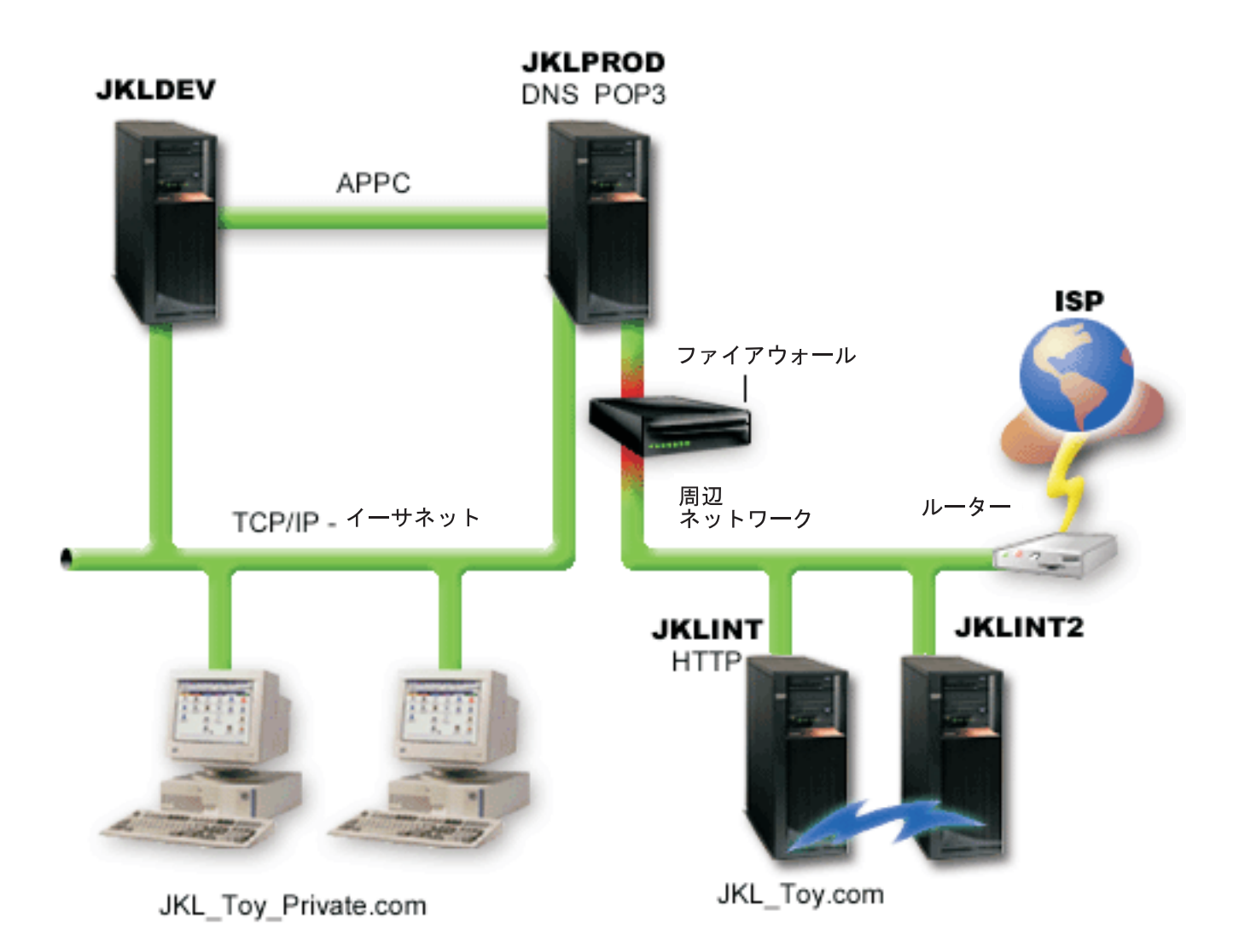

JKL には 4 台の iSeries サーバーがあり、それぞれが異なる目的で動き、バックアップと回復、および可 用性に対する要件も、それぞれ異なります。これらのサーバーは、次のようになっています。

- · JKLDEV: これは、開発用のサーバーで主に平日の昼間に使用されるが、夜または週末に開発作業が行わ れることもある。
- · JKLPROD: カスタマーの注文処理その他のビジネス・アプリケーション (在庫管理、カスタマーの注 文、契約と価格設定、売掛管理)がインストールされているサーバーである。
- JKLINT および JKLINT2: これらは、JKL web サイトと電子メールに使用される。

シャロンは、JKL の要件を最善の形で満たすことができるように、かなりの時間をかけてバックアップ戦 略の計画を立てました。そのとき、次のような質問に答える必要がありました。

• システムがダウンすると、JKL にはどのようなコストが発生するか?

- <span id="page-14-0"></span>• それぞれのシステムの可用性はどの程度必要か?
- それぞれのシステムで、バックアップ処理に使用できる時間はどのくらいあるか?
- どんなデータを、どのくらいの頻度でバックアップするべきか?

バックアップ、回復、および可用性について計画する際に重要になるこれらの問題点およびその他の問題に ついての詳細は、バックアップおよび回復方針の計画、および iSeries サーバーの使用可能なロードマップ を参照してください。

BRMS を使用するためにシャロンが選択したいくつかのグローバル・ポリシー設定についての情報は、シ ナリオ:グローバル・ポリシーのプロパティーを参照してください。シャロンが選択したバックアップ戦 略の詳細については、シナリオ : BRMS を使用したバックアップを参照してください。シャロンは、バッ クアップ戦略を決定した後、メディアを管理する方法についていくつかの決定を行う必要がありました。シ ャロンが選択した戦略については、シナリオ : BRMS を使用したメディアの移動を参照してください。

自然災害が起きた場合、および、オブジェクトが誤って削除された場合に、JKL がデータ脱落をどのよう に回復するかについては、シナリオ: BRMS を使用した復元を参照してください。

# シナリオ:グローバル・ポリシーのプロパティー

シャロンは、使用する環境で BRMS の作動方法を制御するためにプロパティーをいくつか指定したいと思 います。プロパティー設定値にアクセスするには、iSeries ナビゲーターで「バックアップ、回復、および メディア・サービス」を選択し、次に「グローバル・ポリシーのプロパティー (Global Policy Properties)」をクリックします。

最初に、バックアップ処理においてサーバーにアクセスできることを確認したいと思います。そこで、「サ インオフ例外」タブをクリックし、機密保護担当者のユーザー名を指定します。

次に、処理時の BRMS との交信方法を調整します。シャロンの場合は、異常終了したプログラムまたは機 能についてのメッセージは見たいのですが、単なる通知メッセージは表示したくありません。そこで、「通 知」タブをクリックし、使用したい設定値を指定します。

このような設定を正しく行ったら、バックアップ・ポリシーを設定する準備ができました。以上のステップ でシャロンが行った詳細、およびその他の指定可能なグローバル・プロパティーについては、グローバル・ ポリシーのプロパティーの指定を参照してください。

# シナリオ : BRMS を使用したバックアップ

シャロンが JKL のために立てたバックアップ計画は、各サーバーの目的、ワークロード、可用性の要件を 考慮に入れたものです。また、各バックアップに使用するメディアがオフサイトとの間を移動する方法につ いても、注意深く計画しています。シャロンの戦略は、次の JKL ネットワークの図に示してあります。サ ーバーをクリックすると、シャロンのバックアップ戦略が表示されます。

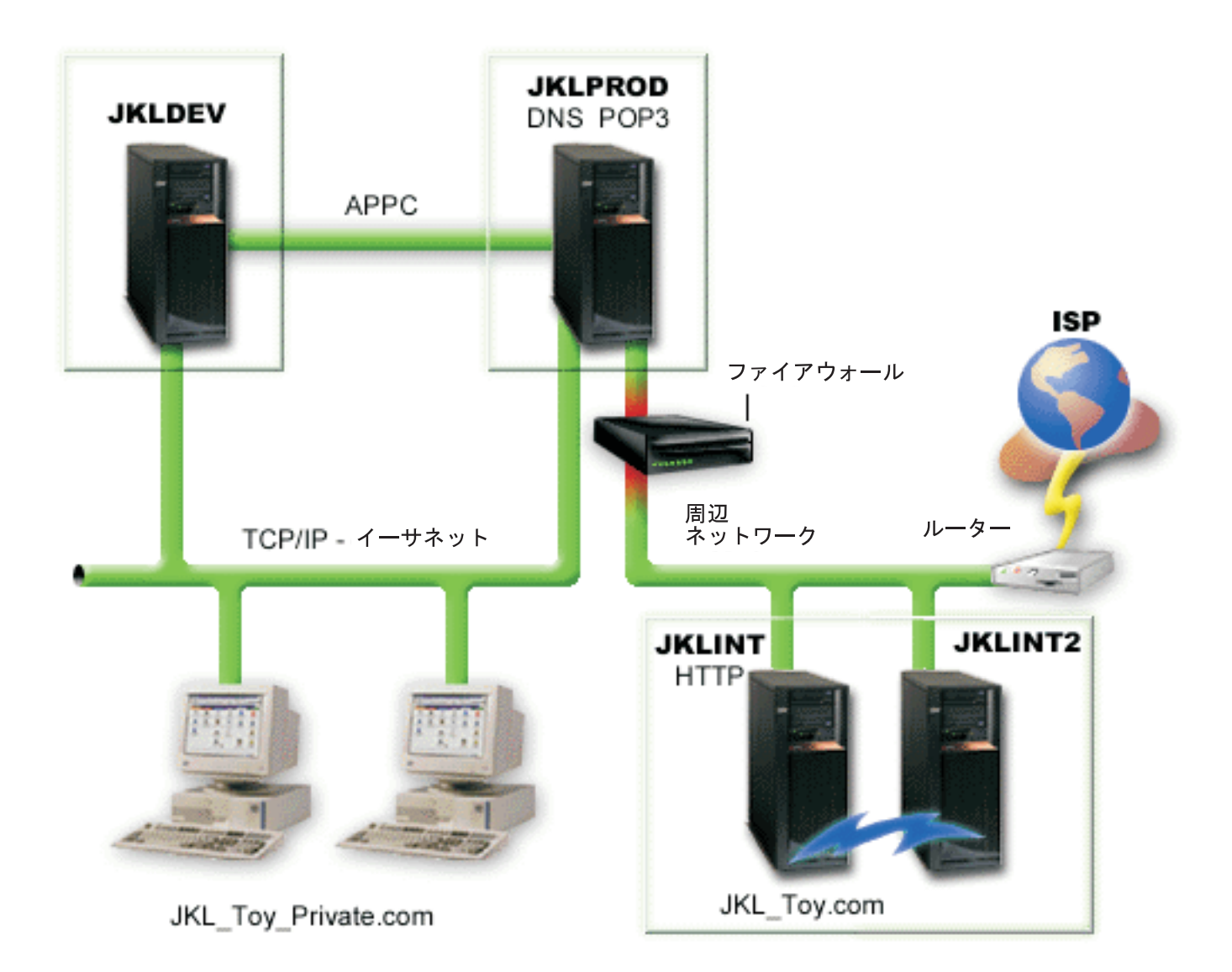

各サーバーのバックアップ戦略を決定したら、これらのバックアップ・メディアをどの程度の頻度で回転 し、安全保持のためにオフサイトに移すかを決める必要があります。メディアの移動戦略についての詳細 は、シナリオ: BRMS を使用したメディアの移動を参照してください。

このシナリオに関するその他の側面については、次の項目を参照してください。

- バックアップおよび回復方針の計画
- BRMS を使用したサーバーのバックアップ
- バックアップ・ポリシーの作成
- メディアの移動

### JKLDEV のバックアップ戦略

**JKLDEV** 

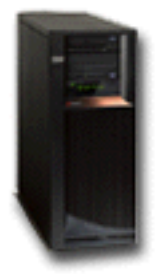

JKLDEV は、JKL の開発システムです。連続可用性は必要としません。このシステムは、主に平日の昼間 に使用しますが、夜または週末に開発作業を行うこともあります。システムの全バックアップは週末の夜に 実行し、変更内容のバックアップは平日の夜に実行します。

シャロンは、この要件に対して、BRMS 付属の \*Svstem ポリシーで対応しています。毎十曜日の深夜 12 時にこのポリシーを実行するようにスケジュールを作成しました。平日も、毎日深夜 12 時にポリシーを実 行するようにスケジュールを作成しました。シャロンは、累積変更のみのバックアップを行うようにポリシ 一設定をオーバーライドします。これは、最後の全バックアップ以降、変更のあったデータをすべて保管す るものです。

バックアップのシナリオに戻る

### JKLPROD のバックアップ戦略

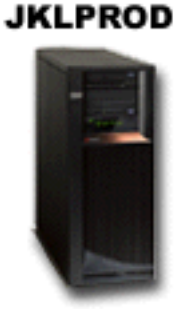

JKLPROD は、カスタマーの注文処理その他のビジネス・アプリケーション(在庫管理、カスタマーの注 文、契約と価格設定、売掛管理)がインストールされているシステムです。現在は、Web サイトが静的な ので、カスタマーが注文するときには、電話または電子メールを使用しています。電話の受付時間は、月曜 日から土曜日の午前 8 時から午後 8 時です。カスタマーがこの時間外に発注する場合は、電子メールを使 用します。

このシステムで処理する情報は、事業にとって非常に重要なので、頻繁なバックアップ処理が必要です。シ ャロンは、毎十曜日の深夜 12 時に全システム・バックアップを開始するようにスケジュールを作成しまし た。このバックアップ処理には、BRMS 付属の \*System ポリシーを使用しました。

平日のあいだは、BRMS 付属の \*Bkugrp ポリシーを使用して、ユーザー・データの変更部分のバックアッ プを作成します。シャロンは、デフォルトの全バックアップ処理を指定変更して増分バックアップにしまし た。これで、前夜に実行した増分バックアップ以降の変更内容について、バックアップを毎晩作成できま す。

<span id="page-17-0"></span>バックアップのシナリオに戻る

### JKLINT のバックアップ戦略

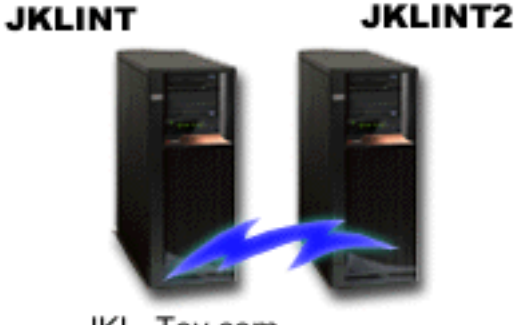

JKL Toy.com

JKLINT は、JKL が Web サイトと電子メールに使用するシステムです。このデータは、事業にとって重 要なデータですが、比較的に静的なデータです。つまり、システム上のユーザー・プロファイルや構成デー 夕の変更は多くはありません。

このシステムにある重要データは連続可用性が必要なので、2台目のシステムを使用しています。 JKLINT のデータは、高可用性複製ソリューションを使用して JKLINT2 にコピーしてあります。そこで、JKLINT がダウンしたときは、JKLINT2 に切り替えることができます。

JKLINT を止めて全バックアップを作成する時間はないので、シャロンは、JKLINT のコピーである JKLINT2 のバックアップを作成することにしました。シャロンは、BRMS 付属の \*Svstem バックアッ プ・ポリシーを使用して、週末ごとに JKLINT2 の全バックアップを作成しています。全バックアップを作 成する夜を除き、その他の夜は、ロータスのサーバー・ポリシー (QLTSSVR) を使用して、ロータス ノー ツのメール・データベースについて、オンライン・バックアップを作成しています。

考えられる別のセットアップ: シャロンは、JKLINT と JKLINT2 のセキュリティーを高めるために、これ らのシステムで論理区画を使用することを検討しました。 iSeries サーバーのネイティブ・ファイアウォー ル機能を利用して、1つの区画では電子メールを除くその他のすべてについてフィルターをかけ、もう 1 つの区画では Web トラフィックを除くその他のすべてについてフィルターをかけることができます。これ で、一般的に電子メールを使用して行われるセキュリティー上のアタックに対して、Web の区画を守るこ とができます。 このセットアップ方法は、セキュリティーを改善できる上に、ネットワーク構造の複雑化 にも対応できますが、シャロンは、現段階では、簡単なセットアップにとどめることにしました。

バックアップ・シナリオに戻る

# シナリオ : BRMS を使用したメディアの移動

シャロンは、バックアップ戦略の成功にとって、メディアの移動が重要であることをよく知っています。メ ディアが損傷したり破棄されたりすると、バックアップも一緒になくなってしまいます。必要なときに正し いメディアがどこにあるか分からないようでは、回復に無駄な遅れが出ます。シャロンは、メディアの複数 のコピーをとっておくこと、さらに、その 1 つはオフサイトに保管しておくことの重要性を知っていま す。シャロンは、メディアを追跡するために使用する移動ポリシーを BRMS に作成します。次の図は、シ ャロンが決めた保管場所です。

<span id="page-18-0"></span>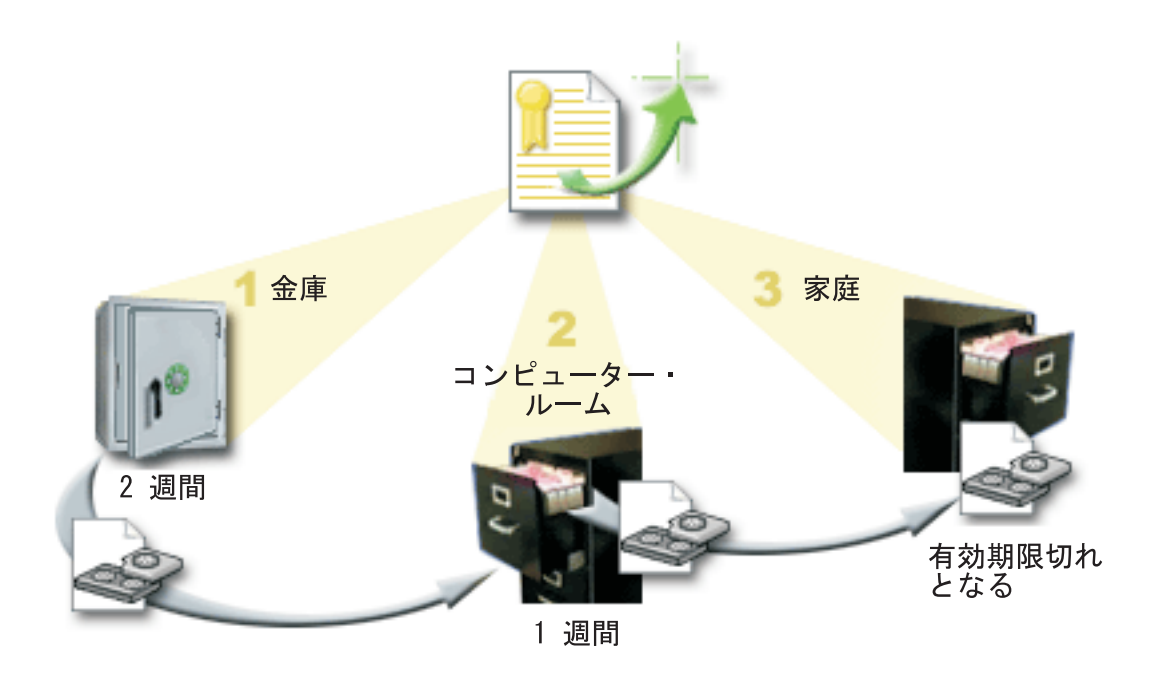

この移動ポリシーには、メディアが置かれる場所が 3 か所定義されています。

- 1. 金庫:これは、シャロンのセキュア用のオフサイト場所です。シャロンは、業者と契約して、毎日、メ ディアをピックアップし、それを保護預りの施設に運んでもらうようにしています。メディアは、その 場所に 2 週間保持されるように指示されています。
- 2. コンピューター・ルーム:シャロンは、ここを、コンピューター・ルームのファイル・キャビネットと して定義します。メディアは、金庫からここへ移され、ここに 1 週間置かれます。
- 3. 家庭:シャロンは、自分のオフィスのファイル・キャビネットとして自分の家庭を定義しています。こ こがメディアの最終場所となります。メディアが有効期限切れとなる、すなわち、再び使用できるよう になるのは、この場所です。

シャロンは、毎朝、それぞれのサーバーについて、BRMS 回復報告書を 1 部印刷し、各報告書のコピーを 2 部ずつとります。また、各バックアップに使用されたメディアについても 2 部ずつコピーを作成しま す。1部は運搬業者に渡し、1部は自分のオフィスのファイル・キャビネットに、もう1部はコンピュー ター・ルームに保管します。

移動ポリシーについて、および、メディアを管理する際のこのポリシーの使用方法については、メディアの 移動を参照してください。

# シナリオ : BRMS を使用した復元

シャロン・ジョーンズは、JKL Toy Company 2 のシステム管理者で、すべてのデータについてバック アップを作成し、自然災害やシステム障害があった場合に、システムを回復できるようにしておく仕事を担 当しています。

JKL Toy Company がバックアップおよび回復のソリューションとして BRMS を選択した理由は、全シス テムの回復を簡単に実行できるからです。シャロンのチームは、JKL の事業をインターネットに拡大する 方法を調査しています。インターネット市場に参加するには、システムの可用性が重大であることが分かっ ています。システムがダウンすると、売上の損失やカスタマーの満足度の低下につながります。 BRMS で は、システムの回復が簡単なので、災害が起きた場合でも、システムを素早くオンラインに復帰できます。

BRMS を使用すると、1 つの項目を誤って削除したり、破損した場合でも、簡単に復元できます。シャロ ンの会社の開発者たちは、変化が早い環境で作業しているので、シャロンは、回復のためのタスクをきちん と定期的に行っています。

シャロンは、BRMS のほかに [IBM Business Continuity and Recovery Services](http://www-1.ibm.com/services/continuity/recover1.nsf) マン を契約しました。この 契約のおかげで、自然災害が起きた場合には、シャロンは、オフサイトのシステムを使用できます。シャロ ンは、年に 2 回、回復ホット・サイトに出かけて、全回復を実行します。この IBM Business Continuity and Recovery Services の契約により、必要なときにはどのシステム部分でも回復できるので、セキュリテ イー対策が改善されました。

次の項目でシャロンが [BRMS](rzai8backupscenario.htm) を使用してどのように回復処理を行っているかを読む前に、BRMS を使用 したバックアップのシナリオで、JKL のバックアップ戦略についてお読みください。

- 自然災害時のシステムの回復
- 誤って削除した項目の復元

### BRMS を使用した自然災害時のサーバーの回復

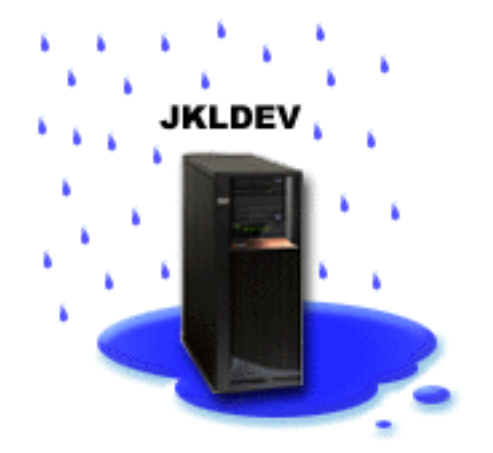

とりわけ雨の多かった春のある夜、JKL Toy Company の周辺では 200 ミリの雨が降りました。天井の角 から漏れ始めた雨は、すぐに小さな川のようになりました。開発システムの JKLDEV は、雨漏りのあった 建物の角にあります。次の朝、シャロンが会社に着くと、JKLDEV はすでに使いものにならなくなってい ました。

天井の修理が行われ、新しいサーバーの到着を待つ一方で、シャロンは、ストレージ・サービス提供会社に 連絡して、JKLDEV の最新の回復報告書とメディアを持ってきてもらいました。それから、[IBM Business](http://www.ibm.com/services/continuity/recover1.nsf)

[Continuity and Recovery Services](http://www.ibm.com/services/continuity/recover1.nsf) が提供する回復ホット・サイトに出かけました。 ジャロンは、ス トレージ・サービス提供契約により JKLDEV の最新の回復報告書とメディアを受け取りました。シャロン

は、必要に応じて、バックアップおよび回復の手引き (SD88-5008) や を参照しながら、ホット・サイト の技術スタッフの協力を得て、JKLDEV の回復報告書にある操作手順を実行し、システムを回復しまし た。

天井の修理が終わり、JKLDEV に入れる新しいシステムも入手できました。シャロンは、回復ホット・サ イトで全バックアップを行い、新たな JKLDEV システムに最新データを復元することができました。

この状況でシャロンが実行した操作の詳細については、[BRMS](rzai8recover.htm) を使用した全サーバーの回復を参照してく ださい。

<span id="page-20-0"></span>復元のシナリオに戻る

### 誤って削除した項目の復元

### **JKLDEV**

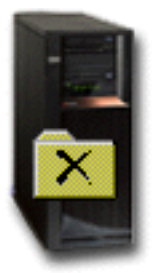

ネイト・アンダーソンは、大学を卒業したばかりです。 Java プログラミングと Web システム管理の技能 を買われて JKL に採用されました。ネイトの役割は、JKL の Web サイトを使いやすくし、機能を正しく 維持することです。

ネイトは、時間があるときに、将来性のある革新的なアイデア作りをしています。 JKL 開発システムの JKLDEV にライブラリーを作り、ここに今後のアイデアとして自分が作成したプログラムを保管していま す。このアイデアは、JKL の Web サイトが対話式になったときに使用するつもりでした。先週の木曜 日、もう 1 人のプログラマーが誤ってこのライブラリーを削除してしまいました。ネイトは、シャロンに ライブラリーの復元を依頼しました。

シャロンは、「BRMS 復元 (BRMS Restore)」ウィザードを使用して、JKLDEV 上のネイトのライブラリ ーを復元します。シャロンは、BRMS を使用して JKLDEV 上のバックアップを管理しているので、この ライブラリーはバックアップ・ヒストリーから復元できます。 JKLDEV のバックアップ戦略には、土曜日 に実行する週間全バックアップと平日夜 1 日おきに実行する変更内容だけのバックアップ作業がありま す。シャロンがウィザードでネイトのライブラリーを選択すると、ウィザードにより、ライブラリー全体の バックアップと全バックアップを行ってからライブラリーが削除されるまでにバックアップされた変更内容 の両方を復元することになると通知されます。

シャロンが実行した操作の詳細については、BRMS を使用した個別項目の復元を参照してください。

復元のシナリオに戻る

### グローバル・ポリシーのプロパティーの指定

グローバル・ポリシーのプロパティーは、バックアップ・ポリシーに指定する値とともに、ユーザーの環境 で BRMS がどのように動くかを制御するために指定される設定値です。次のようなグローバル・プロパテ イーを設定できます。

- 通知: バックアップ処理に関して BRMS にユーザーとの連絡をとらせたい時点と方法を指定できる
- 電源遮断: サーバーを再始動したい最も早い時間と最も遅い時間、およびサーバーが再始動する前に活動 をチェックしておきたいサブシステムを指定できる

<span id="page-21-0"></span>• サインオフ例外: BRMS がバックアップを行うときに、アクティブになったままにしておきたいユーザ 一装置またはディスプレイ装置を指定できる。たとえば、処理中に特定の人間または装置がサーバーを アクセスできるようにしておくために、このリストに機密保護担当者またはシステム・コンソールを加 えておくことができます。

iSeries ナビゲーターでサーバーに関するグローバル・ポリシーのプロパティーを変更するには、「**バック** アップ、回復、およびメディア・サービス」を右クリックし、「グローバル・ポリシーのプロパティー (Global Policy Properties)」を選択してください。

ある会社が、バックアップのためにこのようなグローバル設定値をどのように使用しているかの例について は、シナリオ:ある会社における BRMS の使用方法を参照してください。

# BRMS を使用したサーバーのバックアップ

Backup, Recovery and Media Services の長所の 1 つは、グローバルな設定値とバックアップ・ポリシーを 使用してバックアップおよびその他の操作を管理できることです。グローバルな設定値は、サーバーがバッ クアップを処理する場合の一般的な方法を管理します。これらの設定値およびそれがバックアップに与える 影響についての詳細は、グローバル・ポリシーのプロパティーの指定を参照してください。

バックアップ・ポリシーは、バックアップをとる情報、バックアップ方法、およびバックアップの場所を制 御するデフォルトの集合です。バックアップ・ポリシーをセットアップしておくと、バックアップ・ポリシ ーをいつでも実行できます。また、特定のタイミングで実行するようにスケジュールを組むこともできま す。これで仕事上の都合のよいときに、完全なバックアップ作業を実行できます。

BRMS には、あらかじめいくつかの基本バックアップ・ポリシーが用意されています。 あらかじめ用意さ れているこれらのポリシーを単独または組み合わせて使用すると、ほとんどのバックアップ作業を実行でき ます。その場合、独自のポリシーを作成する必要はありません。提供されているポリシーについての詳細 は、BRMS 付属のバックアップ・ポリシーを参照してください。

BRMS バックアップ・ポリシーを使用してデータのバックアップをとると、バックアップをとった項目に 関する情報がバックアップ・ヒストリーに保管されます。この情報には、項目名、その項目に実行されたバ ックアップ・タイプ、バックアップをとった日付、および項目のバックアップを保管するボリュームが含ま れています。各項目に関する管理内容の詳細度については、ポリシーのプロパティーでレベルを指定できま す。次に、バックアップ・ヒストリーから項目を選択して復元できます。システム全体のリカバリーについ ては、バックアップ・ヒストリーの情報も使用します。

BRMS を使用したバックアップ管理の例については、シナリオ: BRMS を使用したバックアップを参考に してください。

BRMS を使用したバックアップについては、次の項目を参照してください。

- バックアップ・ポリシーの作成
- iSeries ナビゲーター階層からのサーバーの項目のバックアップ
- BRMS オペレーションのスケジューリング

# BRMS 付属のバックアップ・ポリシー

以下に、BRMS とともに出荷されるバックアップ・ポリシーの名前と説明を示します。

- \*System システム全体のバックアップを作成する(ただし、プリンター出力を除く)
- \*Sysgrp すべてのシステム・データのバックアップを作成する
- <span id="page-22-0"></span>• \*Bkugrp - すべてのユーザー・データのバックアップを作成する
- Oltssvr すべてのロータス・サーバーについて、オンライン・バックアップを実行する。このポリシー は、ロータス・サーバーがあるときにだけ、リストに表示されます。

非常に複雑な環境の場合を除いて、ユーザー・データの保護には、これらのバックアップ・ポリシーを使用 すれば十分だと思われます。

# BRMS を使用したバックアップ・ポリシーの作成

新しいバックアップ・ポリシーを作成するには、iSeries ナビゲーターの「新規バックアップ・ポリシー」 を使用します。ウィザードを使用するには、次のようにしてください。

- 1. Backup, Recovery and Media Services を展開する。
- 2. 「バックアップ・ポリシー」を右クリックして、「新規ポリシー」を選択する。

バックアップ・ポリシーの作成について、ウィザードが次のオプションを提供しています。

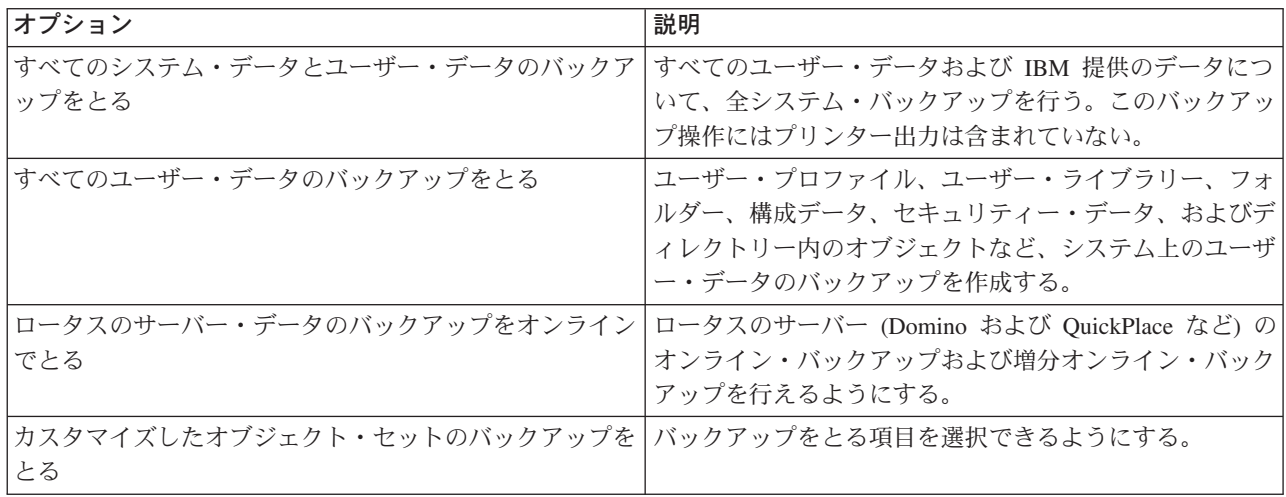

ポリシーを作成すると、そのポリシーを実行するか、またはポリシーを後で実行するようにスケジュールす るかを選択できます。後でポリシーを変更するには、ポリシーのプロパティーを編集します。ポリシーのプ ロパティーには、「新規バックアップ・ポリシー」ウィザードでは指定できないカスタマイズ・オプション がたくさんあります。ポリシーのプロパティーにアクセスするには、ポリシーを右クリックして、「プロパ ティー」を選択します。

# iSeries ナビゲーター階層からのサーバーの項目のバックアップ

バックアップ・ポリシーを使用すると、サーバー上のデータのバックアップをとるほかに、iSeries ナビゲ ーターから直接に個別の項目、セキュリティー・データ、あるいは構成データなどのバックアップを作成で きます。個別項目には、iSeries ナビゲーター階層の統合ファイル・システムの下にあるファイル、ライブ ラリー、およびフォルダーが含まれます。

次の表には、それぞれのバックアップ方法の説明があります。

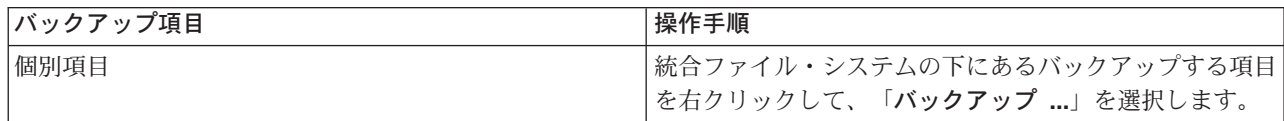

<span id="page-23-0"></span>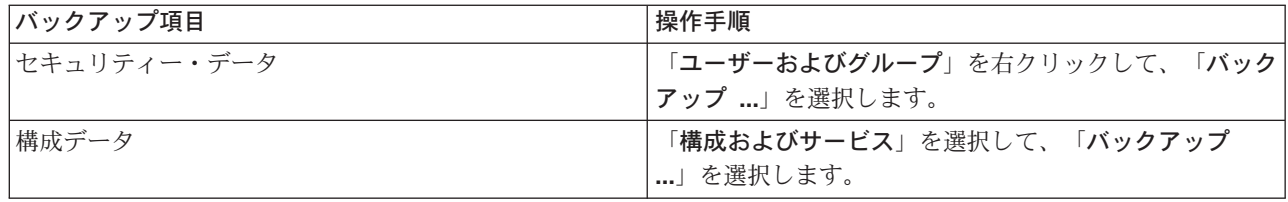

BRMS を使用した情報のバックアップ方法については、次の項目を参照してください。

- BRMS を使用したシステムのバックアップ
- シナリオ: BRMS を使用したバックアップ
- BRMS を使用したバックアップ・ポリシーの作成

# BRMS を使用したサーバー上の個別項目の復元

バックアップや回復の方針を作成して、定期的なバックアップ処理を行う主な目的は、項目の復元が必要に なった場合や全システムを回復する必要が生じた場合に対する備えです。バックアップや回復の方針で完全 な保護が得られるようにするには、全システムのバックアップを行い、そのバックアップを使用してシステ ムの回復を図るほかに方法はありません。

BRMS を使用して、システム上の項目を復元する方法、および全システムを回復する方法については、シ ナリオ[: BRMS](rzai8restorescenario.htm) を使用した復元を参考にしてください。

BRMS を使用した項目の復元またはシステムの回復について詳しくは、次の項目を参照してください。

- [BRMS](rzai8restoreitems.htm) を使用した個別項目の復元
- [BRMS](rzai8recover.htm) を使用した全サーバーの回復

# BRMS を使用した個別項目の復元

システム上の個別項目を復元しなければならないことがあります (たとえば、ファイルが破壊されたり、誤 って削除された場合など)。 BRMS のバックアップ・ポリシーを使用して、システム上の項目のバックア ップをとっておくと、バックアップ・ヒストリーを使用して、これらの項目を復元できます。バックアッ プ・ヒストリーを使用して項目を復元すると、その項目のバックアップを作成した日時や大きさなど、項目 に関する詳細情報を表示できます。バックアップ・ヒストリーに同じ項目が複数のバージョンで存在する場 合は、復元するバージョンを選択できます。

バックアップ・ポリシーを使用せずにバックアップした項目も復元できます。この場合は、選択するときに バックアップ・ヒストリーの長所を利用することはできません。ただし、たった 1 つの項目を他のシステ ムに移動するためにバックアップを作成する場合など、バックアップ・ポリシーを使用することが実用的で はない場合もあります。

システム上の個別項目を復元するには、その項目をバックアップしたときにバックアップ・ポリシーを使用 した場合でも、使用しなかった場合でも、「**復元**」ウィザードを使用できます。 iSeries ナビゲーターでこ のウィザードにアクセスするには、「バックアップ、回復、およびメディア・サービス」を右クリックし、 「復元」を選択してください。

# BRMS を使用した全サーバーの回復

BRMS を使用してシステムのバックアップをとると、バックアップを行った項目に関する情報がバックア ップ・ヒストリーに記録されます。バックアップ・ヒストリーの情報は、回復報告書の作成に使用されま

<span id="page-24-0"></span>す。この報告書は、全システム回復の操作ガイドとなります。システム障害または自然災害などの場合に は、回復報告書を使用して、システムを障害が起こる前の時点に回復することができます。

回復報告書を印刷するには、iSeries ナビゲーターで次の操作を実行してください。

- 1. BRMS をインストールしたシステムを展開します。
- 2. 「バックアップ、回復、およびメディア・サービス」を右クリックして、「報告書の印刷」を選択しま す。
- 3. 「災害時回復 (Disaster Recovery)」を選択して、「OK」をクリックします。

### 回復報告書に関する重要な情報

回復報告書には、システムに関する重要な情報が含まれているので、情報を常に最新の状態に維持して、必 要なときにアクセスできるように注意する必要があります。

• 回復報告書だけでシステムを回復することはできません。回復処理を正常に行うには、バックアップお

よび回復の手引き [\(SD88-5008\)](../../books/c4153046.pdf) → の回復に関する情報も必要です。

- 回復する内容は、バックアップの内容ですから、バックアップと回復に関する方針を変更したときは、 全システムの回復を実行して、テストを行ってください。全回復を実行するためには、方針の調整が必 要になることがあります。
- 回復のテストには、災害時回復ホット・サイトを使用するか、またはテスト・システムを使用してくだ さい。実動システムは使用しないでください。
- バックアップを行うたびに、回復報告書を印刷してください。印刷した報告書には、最新情報が記載さ れています。
- バックアップを実行したときは回復報告書を 2 部以上印刷してください。 1 部はシステムの場所に、 もう 1 部は外部の金庫など、外部の安全な場所に保管してください。

ユーザーのバックアップ管理を支援するために BRMS が提供するその他の報告書の例、およびバックアッ プおよび回復に関する IBM のサポートについては、以下を参照してください。

- [BRMS](rzai8reports.htm) 報告書の印刷
- [IBM Business Continuity and Recovery Services](http://www.ibm.com/services/continuity/recover1.nsf/documents/home)

# **BRMS を使用したメディアの管理**

BRMS は、メディアのインベントリーを保持しており、そのインベントリー内のすべてを追跡することに よってメディア管理、すなわち、バックアップする情報や、どのメディアにどの程度の利用可能なスペース があるかの管理を簡単に行えるようになっています。バックアップ・ポリシーを作成するときは、バックア ップする項目の保管場所として、シリアル・メディア、パラレル・メディア、保管ファイル、または Tivoli Storage Manager (TSM) を指定できます。バックアップを行うと、そのタイプのメディアの使用可能なプー ルの中から必要なメディアを BRMS が選択します。 すべてが追跡されているので、アクティブなファイ ルに誤って上書きをしたり、無効なメディアを使用するなどのトラブルがなくなります。

BRMS を使用すると、データをバックアップした後、定義した各種の保管場所にそのデータが移されるの を追跡するのに役立ちます。たとえば、バックアップをオフサイトに保管することができます。BRMS は、メディアがオフサイトに移された日時、および、戻ってくる予定を記録します。

BRMS を使用してメディアを管理するための情報については、以下のトピックを参照してください。

#### <span id="page-25-0"></span>メディアの使用準備

メディアを使用可能メディアの BRMS プールに加える方法が説明してあります。メディアは、BRMS を使用してバックアップ操作を行う前に、プールに加えておく必要があります。

#### メディアの処理

使用するメディアについて情報を表示する方法、および、指定した基準で、表示するメディアをフィ ルターに掛ける方法が説明してあります。

#### メディアの移動

移動ポリシーを作成しておくことの重要性、移動ポリシーの作成方法、およびメディアの移動方法に ついて説明してあります。

iSeries でテープ・ライブラリーを使用するための詳細は、テープ・ライブラリーの管理を参照してくださ  $\mathcal{V}^{\lambda}$ 

# メディアの使用準備

BRMS でメディアを使用するには、前もって BRMS インベントリーにそのメディアを追加して、初期設 定を実行しておく必要があります。この操作には「**メディアの追加 (Add media)**」ウィザードを使用でき ます。 iSeries ナビゲーターでこのウィザードを使用するには、次のようにしてください。

- 1. 「バックアップ、回復、メディア・サービス」を展開します。
- 2. 「メディア」を展開します。
- 3. 「テープ・ボリューム」を右クリックして、「追加」を選択します。

### メディアの処理

メディアは、BRMS インベントリーに追加されると、ボリューム名、状況、メディア・プール、または有 効期限などの基準を指定することによって、表示することができます。メディアを手動で有効期限切れにす る必要が起きて、BRMS メディア・インベントリーにそのメディアを戻す場合、これは役に立ちます。

リストに表示するメディアをフィルターに掛けるには、次のようにします。

- 1. 「バックアップ、回復、メディア・サービス」を展開します。
- 2. 「メディア」を展開します。
- 3. 「テープ・ボリューム」を右クリックして、「組み込み」を選択します。

特定のボリュームに関する情報を表示したり、そのボリュームについてアクションを実行する場合は、対象 のボリュームを右クリックして、実行するアクションをメニューから選択します。

### メディアの移動

バックアップ計画の重要な部分は、使用するメディアをどのように回転し、保護するかという点です。メデ ィアは、最新バージョンのほかに、少なくとも、全システム・バックアップの過去 2 バージョン分は保持 することをお勧めします。さらに、各バックアップのメディアを複製し、そのコピーを安全なオフサイトに 保管してください。

メディアがどこにあるか、また、各保管場所にいつ移される予定かを追跡するために、移動ポリシーを使用 することができます。移動ポリシーには、メディアがそのライフ・サイクルの間に置かれる各種の保管場所 についての情報も入れます。たとえば、サーバーの全バックアップを毎週とる場合、そのメディアを保管会 社の金庫に入れてもらうために、運搬業者に来てもらいます。メディアは、金庫に 21 日間、入れられま す。21 日目の終わりに、メディアはユーザーの場所に戻され、コンピューター・ルームのファイル・キャ

ビネットに入れられます。全バックアップのための移動ポリシーは、メディアが現在、どこにあるかを追跡 するとともに、各保管場所について、緊急事態の発生時にそこからメディアを取り出すにはどのくらいかか るか、などの情報を含んでいます。

移動ポリシーについて詳しくは、次の項目を参照してください。

#### 移動ポリシーの作成

iSeries ナビゲーターを使用して移動ポリシーを作成する方法が説明してあります。

#### 移動のスケジュール

移動ポリシーの実行をスケジュールする方法が説明してあります。

#### 移動の確認

メディアが移動したことを確認する方法、および BRMS を更新する方法が説明してあります。

メディアの管理と移動は、バックアップ方針の非常に重要な部分です。メディアが破損したり、適切に保護 されていないと、自然災害やシステム障害が起きたときにデータ脱落が発生するおそれがあります。メディ ア管理を含め、企業に有効なバックアップ方針を実施したい場合は、[IBM Business Continuity and](http://www-1.ibm.com/services/continuity/recover1.nsf/documents/home)

**[Recovery Services](http://www-1.ibm.com/services/continuity/recover1.nsf/documents/home) やす**を参照してください。

### BRMS を使用した移動ポリシーの作成

iSeries ナビゲーターを使用して移動ポリシーを作成するには、「新規移動ポリシー」ウィザードを使用で きます。その方法は、次のとおりです。

- 1. 「バックアップ、回復、およびメディア・サービス」を展開します。
- 2. 「移動ポリシー」を右クリックして、「新規ポリシー」を選択します。
- 3. ウィザードの指示にしたがって、新しい移動ポリシーを作成します。

### BRMS を使用した移動の確認

移動ポリシーを作成するときは、移動ポリシーの実行時にとるアクション、つまり、どのボリュームをどこ へ、いつ、移動するかについて確認するかどうかを決めます。移動の確認によって、BRMS は、実際に起 きていることがらと常に同期化されます。

移動については、手動で確認するか、または、BRMS で自動的に確認させるかを選択できます。メディア が BRMS で指定しているとおりの場所にあることを確認しておく必要があるので、最初は、移動の確認は 手動で行うことをお勧めします。メディアの移動の手順が確立されて、円滑に行われるようになってしばら く経過した後は、BRMS による自動確認を選択できます。

iSeries ナビゲーターで移動を手動で確認するには、次のようにしてください。

- 1. 「移動ポリシー」を右クリックして、「移動の確認」を選択します。 現在、移動するようにスケジュールされているすべてのメディア・ボリュームを記載した表が示されま す。リストされている各ボリュームについて、現在位置、ボリュームが移動していく次の位置、移動日 付、このボリュームに関連付けられている移動ポリシーの名前が各列に表示されます。
- 2. メディアが該当する場所に到着しているか確認するために、電話または電子メールで保管場所に問い合 わせます。
- 3. 確認したいボリュームを選択し、「**検査**」をクリックします。

移動の確認を BRMS に自動的に行わせる場合は、ユーザーの方では、移動確認のアクションを何も必要と しません。移動の日付と時刻が過ぎると、BRMS は、自動的にそのメディアに関する情報を更新します。 また、BRMS は、移動ポリシーが実行またはスケジュールされると、メディア移動報告書を印刷します。

<span id="page-27-0"></span>重要注意事項: 自動的な移動確認を使用すると、BRMS は、物理的なボリュームの移動があったかどうか に関係なく、情報を更新します。移動が行われないと、BRMS データベース内の情報は不正確になりま す。

# BRMS オペレーションのスケジューリング

BRMS を使用すると、その場にいなくてもバックアップ、復元、メディアの移動が行えます。たとえば、 毎土曜日の夜に 4 時間の余裕があり、全システム・バックアップを作成できるとします。 BRMS を使用 すると、全システム・バックアップを土曜日の夜に実行するようにスケジュールを作成しても、バックアッ プを実行するときに立ち会う必要はありません。

# BRMS を使用したバックアップのスケジューリング

「新しいバックアップ・ポリシー」ウィザードを使用すると、ウィザードを終了するときに、バックアップ のスケジュール作成オプションが表示されます。バックアップ・ポリシーを作成した後で、そのバックアッ プ・ポリシーのスケジュールを作成するには、次のようにします。

- 1. iSeries ナビゲーターで「バックアップ、回復、およびメディア・サービス」を展開します。
- 2. 「バックアップ・ポリシー」を展開します。

3. スケジュールするポリシーを右クリックして、「スケジュール」を選択します。

実行するポリシーのスケジュールを作成すると、バックアップがとられるのは、ポリシーを実行する日付に スケジュールしたバックアップ項目だけになるので注意してください。たとえば、バックアップ・ポリシー に MYLIB というライブラリーが含まれているとします。ポリシー・プロパティーで、MYLIB ライブラリ ーを毎木曜日にバックアップをとるようにスケジュールを作成します。ポリシーを毎木曜に実行するように スケジュールを作成すると、MYLIB のバックアップがとられます。同じポリシーを他の日にスケジュール すると、MYLIB のバックアップはとられません。

また、一部の作業(全システム・バックアップなど)は、システムを制限状態で実行する必要があるので注 意してください。 BRMS では、無人保管操作の実行、システム全体保管、または制限状態での機能の実行 などでは、コンソール・モニターを使用します。バックアップをスケジュールすると、コンソール・モニタ ーの開始方法について説明が表示されます。

# BRMS を使用した復元のスケジューリング

「復元」ウィザードを使用すると、ウィザードを終了するときに、復元のスケジュール作成オプションが表 示されます。

### BRMS を使用した移動のスケジューリング

「新しい移動ポリシー (New Move Policy)」ウィザードを使用すると、ウィザードを終了するときに、移 動のスケジュール作成オプションが表示されます。移動ポリシーを作成した後で、その移動ポリシーのスケ ジュールを作成するには、次のようにします。

- 1. iSeries ナビゲーターで「バックアップ、回復、およびメディア・サービス」を展開します。
- 2. 「移動ポリシー」を展開します。
- 3. スケジュールするポリシーを右クリックして、「スケジュール」を選択します。

BRMS を使用してバックアップ、復元、移動する方法の詳細は、次のトピックを参照してください。

- BRMS を使用したサーバーのバックアップ
- BRMS を使用したサーバー上の項目の復元

<span id="page-28-0"></span>• BRMS を使用したメディアの管理

### **BRMS の保守作業**

サーバーの保守作業を実行すると、BRMS がシステムのクリーンアップ、バックアップ情報の更新、およ び報告書作成を自動的に実行します。保守作業で実行したい活動は、カスタマイズできます。

保守活動をカスタマイズしない場合は、以下が行われます。

- メディアの有効期限満了処理
- メディア情報の削除
- マイグレーション情報の削除 (180 日以上経過の場合)
- ログ項目の削除 (現在日付より 90 日以上前の情報)
- クリーンアップの実行
- ボリューム統計の読み取り
- システム・メディアの監査 (ネットワークで実行する場合)
- ジャーナル・レシーバーの変更
- 有効期限切れメディア報告書の印刷
- バージョン報告書の印刷
- メディア情報の印刷
- 回復報告書の印刷

保守処理は、毎日実行してください。 iSeries ナビゲーターで保守を実行するには、「バックアップ、回 復、およびメディア・サービス」を右クリックして、「保守の実行 (Run Maintenance)」を選択します。 保守活動をカスタマイズしたい場合は、「オプション」をクリックします。

# BRMS 報告書の印刷

BRMS には強力な報告書機能があり、バックアップをより効率よく管理したり、BRMS が記録する情報を 追跡するのに役立ちます。iSeries ナビゲーターでは、報告書を即時に印刷することも、後で印刷するよう にスケジュールすることもできます。報告書を印刷するには、「バックアップ、回復、およびメディア・サ 一ビス」を右クリックして、「報告書の印刷」を選択します。

次の表は、使用できる BRMS 報告書について、出力待ち行列内に各報告書が持っている名前、各報告書の 簡単な説明を示しています。

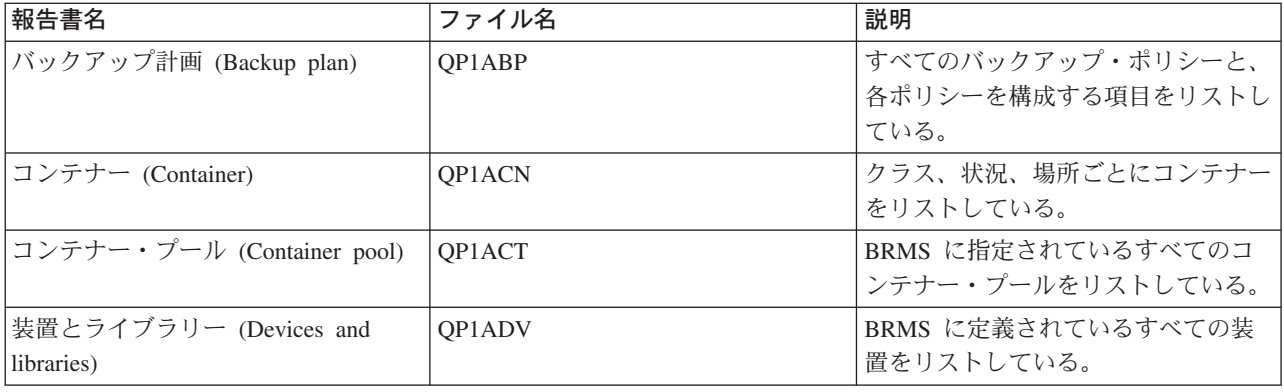

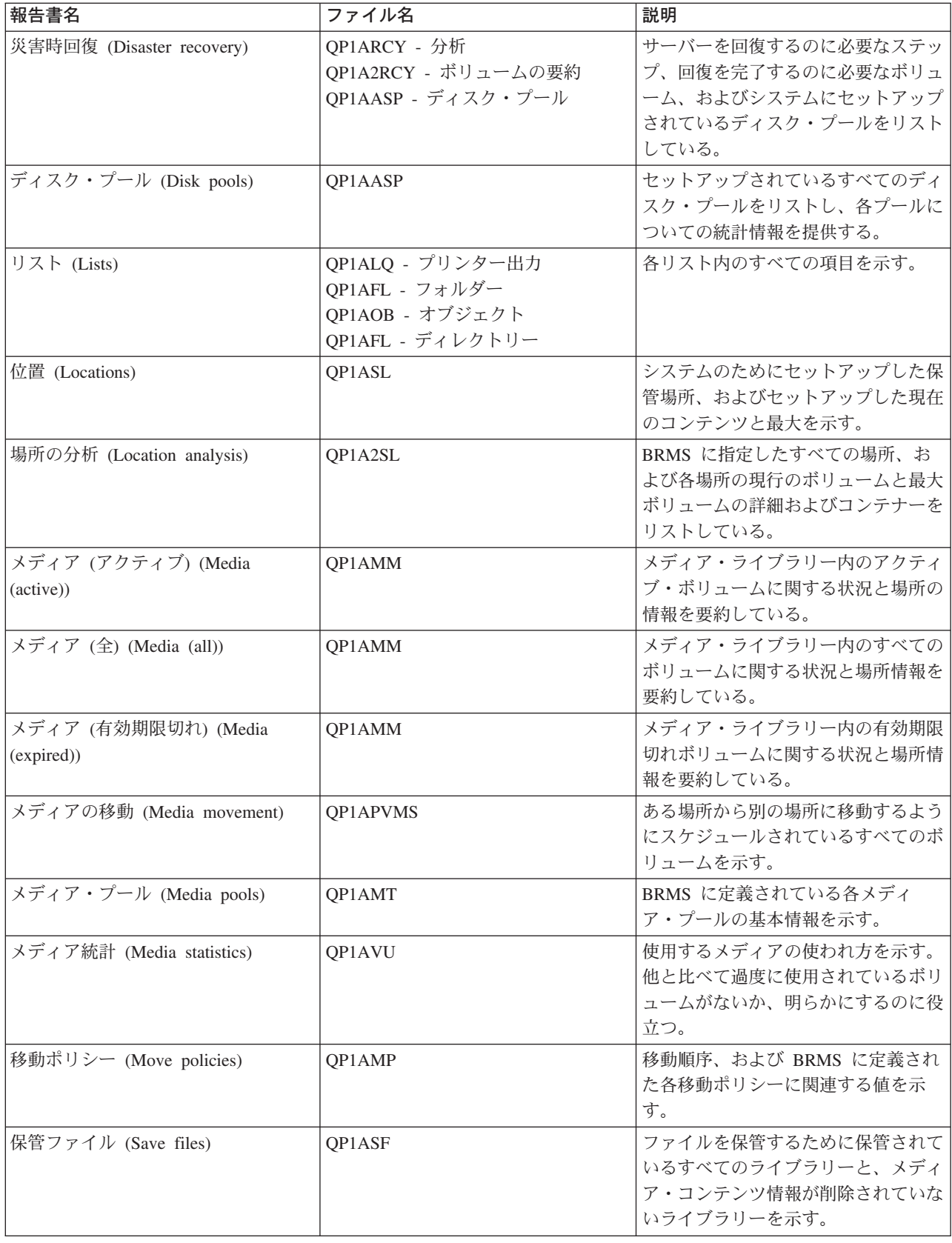

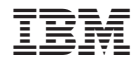

Printed in Japan